## PERCOBAAN IV Socket Programming User Datagram Protocol (UDP)

### 1. TUJUAN

- Mahasiswa dapat memahami cara kerja protokol UDP
- $-$  Mahasiswa dapat membuat aplikasi client-server

### 2. DASAR TEORI

UDP adalah suatu protokol pengiriman data yang berbasis Internet Protocol (IP) dan bersifat *connection-less oriented*. Pada OSI layer UDP berada pada layer transport yang fungsinya mengatur pengiriman suatu data dari client ke server.

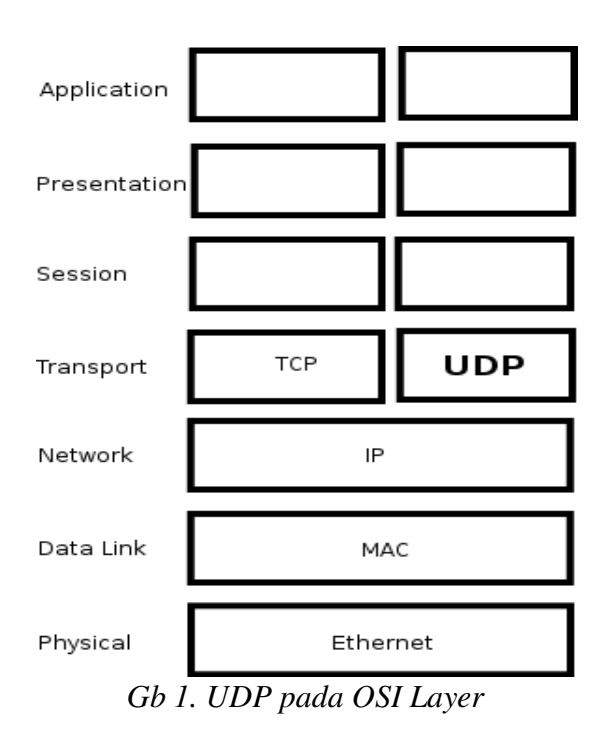

Model komunikasi data dengan client-server artinya pada saat pengiriman data, salah satu komputer ada yang bersifat client dan yang satu akan bersifat sebagai server.

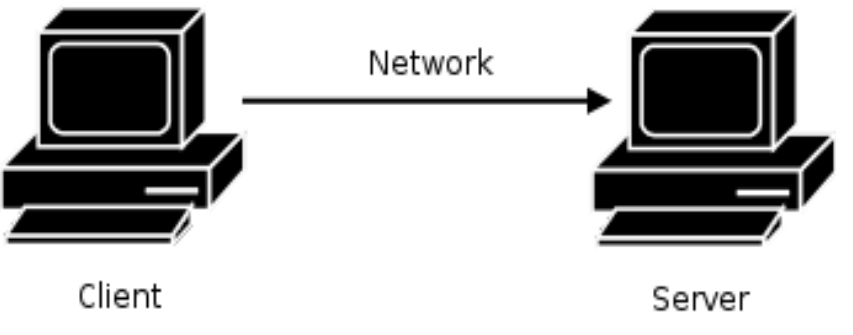

*Gb 2. Client Server*

Untuk pengiriman datanya, pada masing-masing komputer (client-server) akan

menggunakan *port* dengan pendefinisian terlebih dahulu. Kemudian dari client akan mengirimkan data dari port pada PC-nya ke arah port pada PC servernya. Apabila port tersebut sudah digunakan oleh aplikasi lainnya maka akan terjadi error apabila aplikasi yang kita jalankan menggunakan port yang sama. Jumlah port yang ada 65535 digunakan sesuai dengan aplikasi yang sudah distandarkan.

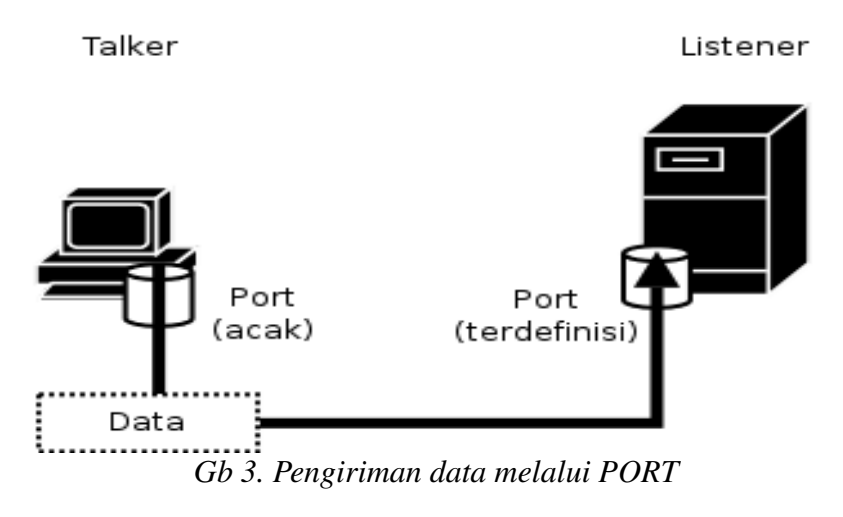

Alur penggunaan socket programming untuk UDP seperti pada Gb. 4.

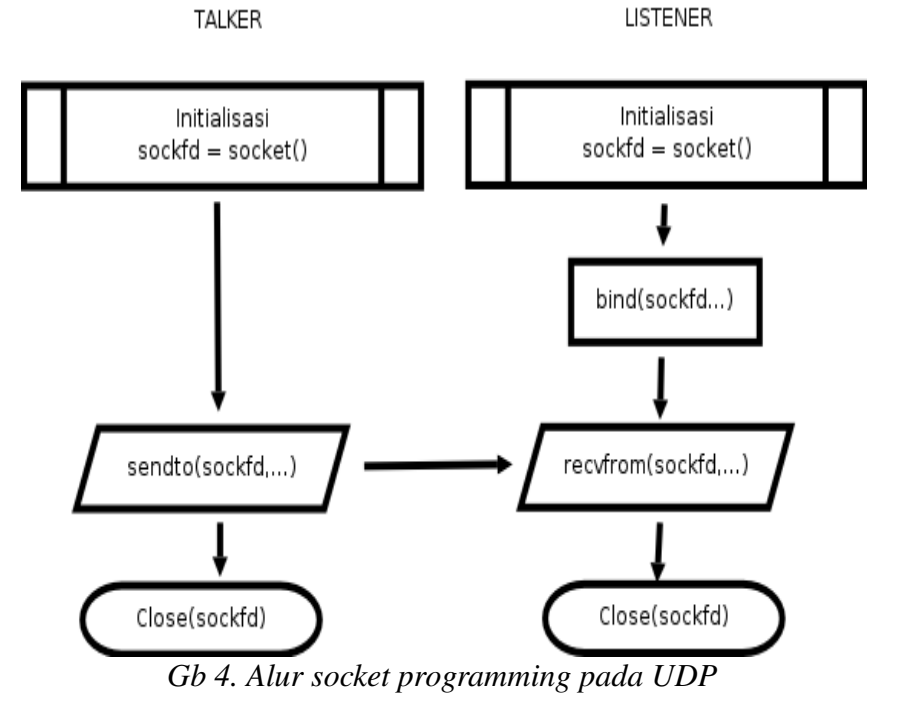

- 3. PERALATAN
	- PC (Linux OS)
	- GCC
	- UTP Cable
	- Hub / Switch (optional)
- 4. LANGKAH PRAKTIKUM
	- 1. Sebelum PC menyala, Sambungkan PC ke jaringan, apabila dihubungkan dengan switch / hub gunakan kabel UTP straigh through apabila dengan PC langsung gunakan kabel crossover
	- 2. Nyalakan PC hingga proses booting sempurna.
- 3. login dengan user "*root*" dan password "*root*" (isikan tanpa tanda petik)
- 4. jalankan perintah *ifconfig eth0* , kemudian catat IP addressnya. contoh :

```
highway:~# ifconfig eth0
```

```
eth0 Link encap:Ethernet HWaddr 00:13:D4:CC:4E:2A
     inet addr:192.168.0.167 Bcast:192.168.0.255 Mask:255.255.255.0
     inet6 addr: fe80::213:d4ff:fecc:4e2a/64 Scope:Link
     UP BROADCAST RUNNING MULTICAST MTU:1500 Metric:1
     RX packets:5630764 errors:0 dropped:0 overruns:0 frame:0
     TX packets:2730184 errors:0 dropped:0 overruns:0 carrier:0
     collisions:0 txqueuelen:1000
     RX bytes:2746138798 (2.5 GiB) TX bytes:404795862 (386.0 MiB)
     Base address:0xdc00 Memory:febc0000-febe0000
```
IP address kita adalah 192.168.0.167

• Tips untuk asisten :

Apabila PC belum memiliki IP, asisten diharapkan memberikan IP dengan perintah : # ifconfig eth0 192.168.0.\*

Dimana \* digantikan dengan angka 1 – 254, dengan syarat tidak ada IP yang sama antar PC

5. Buat direktori dengan nama kelas – group, contoh : 2D4TA-1

# cd

 $#$  mkdir 2D4TA-1

Tanda # tidak perlu ikut diketik !!!

6. Masuk ke direktori tersebut ...

 $#$  cd 2D4TA-1

7. Untuk memulai pengetikan program di linux, peserta menggunakan program "VIM". Ketikkan source program listerner.c atau talker.c dengan perintah :

# vim listerner.c

atau

# vim talker.c

• Tips untuk asisten:

Peserta praktikum dibagi menjadi beberapa kelompok dan ditunjuk supaya ada yang memrogram *listerner* dan ada yang memrogram *talker*

- 8. Tekan tombol "Ins" / "Insert" pada keyboard untuk memulai pengetikan hingga terlihar indikasi "--INSERT--" di layar bagian bawah kiri. Ketik sesuai dengan source pada lampiran.
- 9. Setelah semua source di ketik, simpan source tersebut dengan menekan tombol "ESC", hingga indikator "--INSERT--" hilang, dilanjutkan dengan ":wq" (tanpa tanda petik).
- 10. Lakukan kompilasi program dengan cara :

Untuk program listerner.c

# gcc o listener listener.c

Untuk program talker.c

# gcc -o talker talker.c

Apabila terjadi error, lakukan pengecekan dengan membuka file source seperti pada langkah ke-7.

- 11. Jalankan program dengan perintah, sebagai berikut :
	- Untuk listener :

# ./listener

Untuk talker :

# ./talker 192.168.0.25 "percobaan pesan"

Dimana 192.168.0.25 adalah IP dari komputer yang melakukan pemrograman *listener*. Pesan yang dikirim adalah *percobaan pesan*. Pada komputer yang menjalankan program listerner akan tampil data text tersebut.

 $*$  Tips : Untuk mematikan program lakukan dengan menekan "Ctrl + C"

- 12. Lakukan pengiriman text tersebut dengan kondisi sebagai berikut, kemudian amati pada komputer tersebut dan apabila muncul error catat di laporan sementara !
	- 1. Program listener dijalankan di komputer A, pada komputer B kirim pesan dengan program talker ke komputer A.
	- 2. Matikan program listener pada komputer A, pada komputer B kirim pesan dengan program talker ke komputer A.

### 5. TUGAS

1. Lampirkan RFC yang berhubungan dengan protokol UDP (RFC 768)

#### 6. REFERENSI

- RFC 768
- man socket, bind, sendto, recvfrom

# LEMBAR ANALISA

# Praktikum Komunikasi Data – 4

Tanggal praktikum : Nama :<br>NRP : NRP Kelas :

IP Listener : IP Talker :

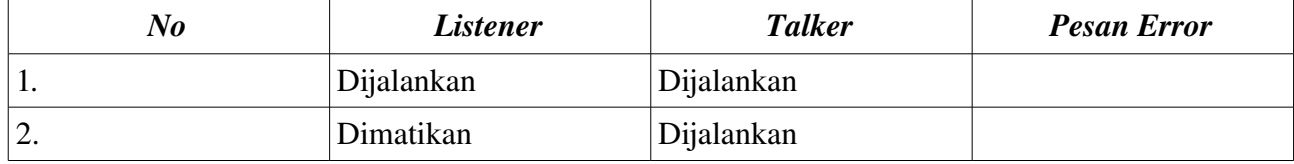

#### LAMPIRAN

```
/*
** Praktikum Komunikasi Data
** talker.c  a datagram "client" demo 
** by Sritrusta Sukaridhoto, ST
*/
#include <stdio.h>
#include <stdlib.h>
#include <unistd.h>
#include <errno.h>
#include <string.h>
#include <sys/types.h>
#include <sys/socket.h>
#include <netinet/in.h>
#include <arpa/inet.h>
#include <netdb.h>
#define MYPORT 4950      // the port users will be connecting to
int main(int argc, char *argv[])
{
      int sockfd;
  struct sockaddr_in their_addr; // connector's address information
      struct hostent *he;
      int numbytes;
  if (argc != 3) {
            fprintf(stderr,"usage: talker hostname message\n");
    exit(1);    }
  if ((he=gethostbyname(argv[1])) == NULL) {   // get the host info
            perror("gethostbyname");
    exit(1);    }
  if ((\text{sockfd} = \text{socket}(AF\_INET, SOCK\_DGRAM, 0)) == -1) {
            perror("socket");
    exit(1);    }
  their_addr.sin_family = AF_INET; \frac{1}{2} // host byte order
  their_addr.sin_port = htons(MYPORT); // short, network byte order
  their_addr.sin_addr = *((struct in\_addr *)he >h\_addr);memset(\&(their addr.sin zero), '\0', 8);   // zero the rest of the struct
 if ((\text{numbytes}=\text{sendto}(\text{sockfd}, \text{argv}[2], \text{strlen}(\text{argv}[2]), 0, (\text{struct sockaddr}^*)\& \text{their addr}, \text{sizeof}(\text{struct sockaddr}))) = -1)  {
            perror("sendto");
    exit(1);  }
  printf("sent %d bytes to %s\n", numbytes, inet_ntoa(their_addr.sin_addr));
      close(sockfd);
```

```
    return 0;
```
}

```
/*
** Praktikum Komunikasi Data
** listener.c -- a datagram sockets "server" demo
** by Sritrusta Sukaridhoto, ST
*/
#include <stdio.h>
#include <stdlib.h>
#include <unistd.h>
#include <errno.h>
#include <string.h>
#include <sys/types.h>
#include <sys/socket.h>
#include <netinet/in.h>
#include <arpa/inet.h>
#define MYPORT 4950     // the port users will be connecting to
#define MAXBUFLEN 100
int main(void)
{
      int sockfd;
  struct sockaddr_in my_addr; \frac{1}{\sqrt{2}} // my address information
  struct sockaddr_in their_addr; // connector's address information
      int addr_len, numbytes;
      char buf[MAXBUFLEN];
  if ((\text{sockfd} = \text{socket}(AF\_INET, SOCK\_DGRAM, 0)) == -1) {
            perror("socket");
    exit(1);    }
  my_addr.sin_family = AF_INET; \frac{1}{10} host byte order
  my_addr.sin_port = htons(MYPORT); \frac{1}{\sqrt{2}} short, network byte order
  my_addr.sin_addr.s_addr = INADDR_ANY; // automatically fill with my IP
  memset(\&(my_addr.sin_zero), '\0', 8); // zero the rest of the struct
      if (bind(sockfd, (struct sockaddr *)&my_addr,sizeof(struct sockaddr)) == 1)
      {
            perror("bind");
    exit(1);    }
      addr_len = sizeof(struct sockaddr);
  if ((numbytes=recvfrom(sockfd, buf, MAXBUFLEN-1,0,(struct sockaddr *)&their_addr, &addr_len)) == -1)
      {
            perror("recvfrom");
    exit(1);    }
      printf("got packet from %s\n",inet_ntoa(their_addr.sin_addr));
      printf("packet is %d bytes long\n",numbytes);
  buf[number] = '0';    printf("packet contains \"%s\"\n",buf);
      close(sockfd);
        return 0;
}
```